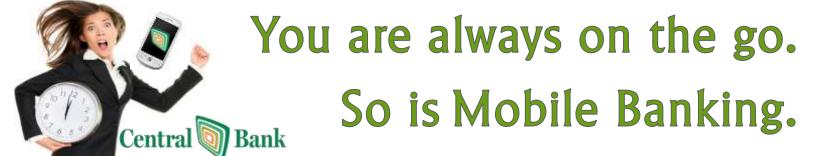

FAST FREE EASY TO USE

# "I paid my bills at the gym." Make bill payments anywhere with mobile banking.

- View all upcoming bills
- See bill details and history with just a touch
- Get helpful notifications so you never miss a payment
- Pay a Bill or Send money to a person
- Customize payment details:
  - \* account you want to pay from
  - amount of the payment
  - \* If scheduled before 3 PM, processed same day.
- Get real time confirmation that your payment is scheduled

Note: You can not set up a NEW payee on your mobile device. New Payees must be set up on a PC.

### "I checked my account balance at the mall."

Check on your cash flow and account balances in real time with mobile banking.

- View your available cash, upcoming bills and scheduled payments from the app dashboard.
- Add savings, checking, money
   market and CDs for a consolidated view of your accounts at Central
   Banks.
- View a complete list of account transactions.

## I transferred money at the park."

Securely transfer funds anytime, anywhere with mobile banking.

- Make transfers with mobile banking that are just as fast and secure as online banking.
- Move money where you need it when you need it!

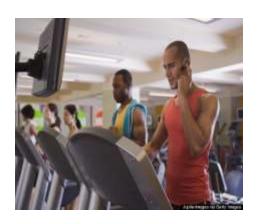

App: CentralBankFL

**Make Deposits** 

**Transfer Funds** 

**Check Balance** 

**Send Money** 

**Get Alerts** 

**Pay Bills** 

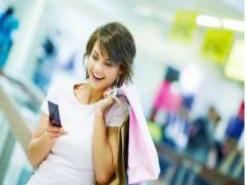

"To Enroll in Mobile
Banking, You need to be
a current customer with
Central Bank and
currently enrolled in
Internet Banking..."

To Enroll in Internet Banking

Call: 813.929.4477 or

Email: info@centralbankfl.com

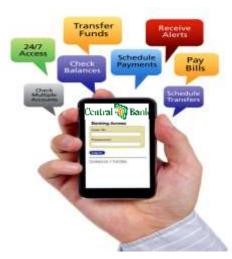

#### **Enroll At the Bank's Website**

Note for Cash Management users: User must have full or partial administrative rights to enroll in Mobile Banking.

Step 1: Log in to NetTeller.

**Step 2**: Select Options > Mobile Settings > Web Mobile Banking.

Step 3: Complete the fields and click Submit.

- Choose whether to receive enrollment, transfer, and payment confirmations via text message.
- If No is selected for Receive Text
  Message Alerts, a text message for
  confirmation of enrollment, transfers,
  bill payments, ACH initiation, or wire
  transfers will not be sent.
- Enter mobile device number.
- Select the wireless provider for the phone number. If you are unsure who your service provider is:
  - ⇒ Call customer service number for your device and ask.
  - ⇒ Send a text message from your phone to your email and view the "From" field on that email.
- Select accounts to access via Confirm Mobile Web. At initial enrollment, the first account is checked

Step 4: Review enrollment information.

Check I accept these full terms and conditions. Click Confirm.

**Step 5**: A confirmation message displays. If text alerts have been chosen in the previous step, you receive a confirmation text message that includes the URL to access Mobile Web.

The Mobile Banking app is only available for iPhone, iPad (iOS 6 and newer), and Android devices.

# STOP

# Download Our App Today Enroll in Mobile Banking Simplify Your Life

#### **Enroll On your Mobile Device**

- You may be able to enroll for mobile banking through your mobile device, if:
- You have previously logged in to the traditional NetTeller website successfully.
- You have a NetTeller ID in an Active status.
- You are not in the middle of a password reset.
- You are not being required to agree to a revised Online Agreement.
- You are not being recollected for multi-factor authentication.

Step 1: Go to mobile banking site or open App.

Log in with your NetTeller ID and Password.

Step 2: Accept terms and conditions

- Click box next to I Agree.
- Click Continue.

Step 3: Complete the fields and click **Enroll Now**.

- Choose whether to receive enrollment, transfer, and payment confirmations via text message.
- Enter mobile device number for text confirmations.
- Select the wireless provider for the phone number.

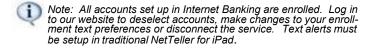

**Step 4:** After a successful enrollment, you are directed to the Menu or Accounts screen.

An error message will appear, if enrollment was not successful.

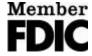